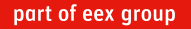

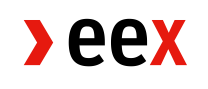

Customer Information 10/04/2024

## **T7 Admin GUI – Introduction of new functionalities**

Dear trading participant,

EEX will empower all trading participants for the following functions in the T7 Trading System within the next months:

- User creation and deletion
- Product permissions on user level
- Transaction Size Limits (TSLs)

Therefore, all trading participants are requested to create a technical connection via the T7 Admin GUI which is available on the Member Section (without additional costs). Technical instructions are provided in the attached document: [EEX User Guide Member Section](https://www.eex.com/fileadmin/Global/News/EEX/EEX_Customer_Information/2024/EEX_User_Guide_Member_Section_Technical_Setups.pdf)  [Technical Setups.](https://www.eex.com/fileadmin/Global/News/EEX/EEX_Customer_Information/2024/EEX_User_Guide_Member_Section_Technical_Setups.pdf)

The initial T7 Service Administrator needs to be requested via E-mail, by sending a completed copy of the attached E03 form to membership@eex.com. All additional users can then be created by exchange participants themselves.

Please do not hesitate to contact us if you should have any further questions.

**Contact**

T +49 342 24680 261 T +49 341 2156-466

[membership@eex.com](mailto:membership@eex.com) [technology@eex.com](mailto:technology@eex.com)

EEX Member Readiness EEX Customer Connectivity